# Model NO:UL200 Ultrasonic Distance Measure AND Stud Finder

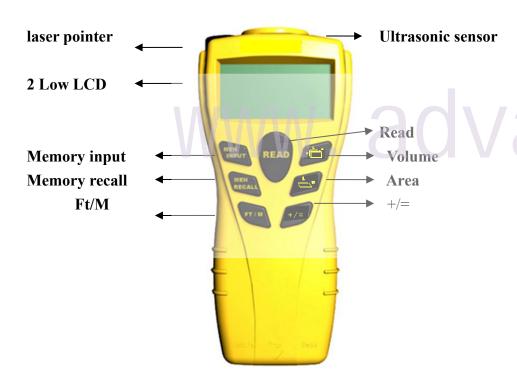

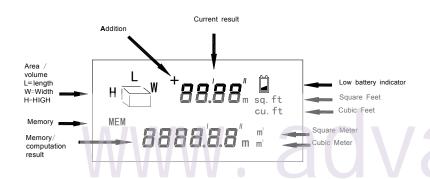

# **LCD Display for Stud Finder**

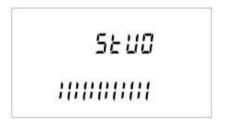

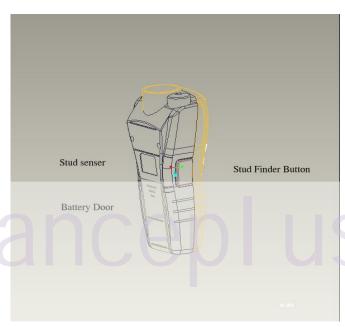

# **Technical Specifications**

**Recommended use:** Indoor

**Measurement range:** 2' to 50' (0.6~15 meters)

Accuracy:  $\pm 0.5\% \pm 1$  Digit Resolutions: 1'(0.01M)

**Aperture angle:** Approx. 5 ±degrees **Laser Diode Type:** Red laser diode 650nm

Laser Class: Class IIIa(US version)/Class II(Europe version)

**Power supply:** 9V block battery

**Calculation range:** 

Length -9999'11"(9999M)

Area -999999 sq ft (99999M²)

Volume -999999 cu ft (99999M³)

#### Stud finder:

Detects wood up to 3/4" (18mm)

Auto calibration stud detection.

# **Operation environment:**

**Operation temperature:**  $32^{\circ}\text{F to }104^{\circ}\text{F}(0^{\circ}\text{C to }40^{\circ}\text{C})$ 

Still air and hard target surface for accurate measurement.

The tool always measures from the base of the tool.

#### **Important note:**

For long distance measuring (between 40'to 50'/12M to 15M),the relative humidity should be above 48% and target size of at least 10 ft by 10 sq ft /3M BY 3M<sup>2</sup>.

#### **SAFETY INSTRUCTIONS**

DANGER: ASER RADIATION, VOID DIRECT EYE EXPOSURE, SERIOUS EYE INJURE CAN RESULT.

#### **IMPORTANT**

Please read all instructions prior to operating the tools.

#### **Warnings**

Use of controls or performance of procedures other than those specified herein may result in hazardous radiation exposure. The power of the emission of the laser beam is less than 1 mW in class II (Europe) and less than 5mW in Class IIIa(U.S.) and Class IIIR(Europe),so the following warning must be followed to avoid injury:

DO NOT stare direct at the laser beam.

DO NOT project the laser beam directly into the eyes of others/animals.

DO NOT setup the tool at eye level or operate the tools on or near a reflective surface, as the laser beam could be projected into you eyes or the eyes of others.

#### **POWER SUPPLY**

The tools require one 9 volt battery to operate

#### **BATTERY INSTALLATION**

- 1. Open battery door on back of case.
- 2. Connect a 9-volt battery to battery clip.
- 3. Insert battery into case and replace battery door.

When battery is low, the low battery icon will be continuously displayed on the LCD.

#### How to use the ultrasonic distance meter

- 1. Point to wall and get measured distance by press "Read"
- 2. For dynamic read, press and hold "Read" key to get measured distance displayed while the unit is moving.
- 3. Each measurement erases the previous one.
- 4. Measured distance is displayed on top of the LCD screen.
- 5. Unit automatically turns itself off after 30 seconds of inactivity.

# **IMPORTANT NOTE:**

- Position and point the unit perpendicular to the target.
   The laser pointer will show where the tool is pointing and is only on while a reading is being taken.
- 2. The target must be a hard regular surface unencumbered by objects/obstacles in the measurement field.
- 3. For more accurate result, choose a target that is flat and large with hard surfaces.
- 4. Put a piece of cardboard in front of the target if the measured target is small, irregular or soft.
- 5. The ultrasonic distance meter cannot measure through glass, but will measure TO glass.

#### **Using the Stud Finder**

- 1. Position the unit flat against the wall.
- 2. Press Stud Finder button and hold in. The LCD will show 'STUD'
- 3. Slowly slide unit horizontally across the wall, right of left. As you begin to approach a stud, the " | "will appear on LCD two side. From side to center.
- 4. When the all " | " is lit and the beep sound, you have located the edge of the stud. Mark this spot.
- 5. Continue scanning beyond the marked spot until the sounds go out. Slide unit in reverse direction to locate other edge of stud.
- 6. Mark this second spot. Between the two spots is the stud position.

#### Addition (w/o using Mem)

- 1. Press "Read" for measurement.
- 2. Press "+/=" to enter the addition mode. A "+"icon will appear on LCD.
- 3. Press and hold "Read" again for second measurement.
- 4. Press "+/=" again the sum is shown on the bottom.

### Addition (using Mem):

- 1. Press "Mem input" to save the desired measurement for the addition.
- 2. Press "Read" for new measurement.
- 3. After getting the new measurement, press"+/=" to enter the addition mode .A "+"icon will appear on LCD.
- 4. Press "MEM Recall" to recall previous measurement for the addition. The "MEM" icon will disappear and the stored memory will be automatically cleared.
- 5. Press"+/="again, the sum is shown in the bottom.

#### Area:

- . Press to enter area mode for calculation of a room area.
- 2. "L" will blink showing which measurement you will be taking. Press "Read" to take "L" measurement that is displayed on upper portion of screen. (Step1)
- 3. "W" will blink showing the next measurement to take. Press "Read" to take "W" measurement that is displayed on upper portion of screen. (Step2)
- 4. Than the Area is automatically displayed on the lower portion of the screen.
- 5. Pressing the "Read" key again will toggle back and forth between the "L" and "W" measurements.
- 6. To start another Area mode, press key again.
- 7. To leave the Area mode to make a single measurement, press and

hold the "Read" key for about 2 seconds.

#### Addition of areas under area mode:

- 1. Press "Mem input" to save the calculated area.
- 2. Press to measure new area (Follow step1&2 under the Area section.)
- 3. After getting the desired area, press "+/=" to enter the addition mode. A "+" icon would appear on LCD.
- 4. Press "Mem Recall" to recall the first calculated area for the addition. The "MEM" icon will disappear and the stored memory will be automatically cleared.
- 5. Press "+/=" again, the sum of both areas is shown on bottom.

## **Important note:**

1. Before press and hold "Read" to leave the leave the area mode, the measurement of "L" and "W" must be completed first.

#### Volume

- 1. Press H to enter volume mode for calculation of a room volume.
- 2. "L" will blink showing which measurement you will be taking. Press "Read" to take "L" measurement that is displayed in upper portion of screen. (Step1)
- 3. "W" will blink showing the next measurement to take. Press "Read" to take "W" measurement that is displayed on upper portion of screen. (Step2.)
- 4. "H" will blink showing the next measurement to take. Press "Read" to take "H" measurement that displayed on upper portion of screen. (Step3)
- 5. Then the volume is automatically displayed on the lower portion of the screen.
- 6. Pressing the "Read" key again will toggle back and forth between the "L", "W" and "H" measurements.
- 7. To start another volume mode, press H key again
- 8. To leave the volume mode to make a single measurement, press and hold the "Read" key for about 2 seconds.

#### Addition of volumes under volume mode:

- 1. Press "Mem input" to save to the calculated volume.
- 2. Press How to measure new volume (Follow step1 to 3 under the volume section).
- 3. After getting the calculated volume, press "+/=" to enter the addition mode. A "+" icon would appear on LCD.

- 4. Press "Mem Recall" to recall the first calculated volume for the addition. The "MEM" icon will disappear and the stored memory will be automatically cleared.
- 5. Press "+/=" again, the sum of both volumes is shown on bottom.

## **Important note:**

1. Before press and hold "Read" to leave the volume mode, the measurement of "L", "W" and "H" must be completed first.

#### Mem input:

Inserts a length, Area or volume into memory

\*The "MEM" icon will appear.

#### Mem recall:

Displays the last stored memory.

This is either length, Area or volume.

The "MEM" icon will disappear and the stored memory will be automatically cleared.

# FT/M:

Change the measurement unit for length, Area and volume from ft/in. to metric.

# Care and handling:

- 1. The laser tape is a precision instrument which must be handled with care.
- 2. Avoid shock, vibrations and extreme heat.
- 3. Avoid dust and water, which may obstruct the lens. If needed, use a soft cloth or cotton swab and glass cleaner to clean the lens.
- 4. Keep the laser tool dry and clean.
- 5. Check battery regularly to avoid deterioration.
- 6. Remove battery if the laser tool is to be stored for an extended period of time.